# Version Control

- $\bullet$  [Introduction](#page-0-0)
- [Application Version](#page-0-1)
	- O [Coverage of Application Version](#page-0-2)
	- [Updating Application Version](#page-0-3)
	- O [Important Notes](#page-1-0)
- **•** [Process Version](#page-1-1)
	- [Determine current process version](#page-1-2)
	- O [Coverage of Process Version](#page-2-0)
	- [Updating Process Version](#page-2-1)
	- [Finding App Version of the Process Version](#page-3-0)
	- O [Important Notes](#page-3-1)
	- [Access of Forms](#page-4-0)

### <span id="page-0-0"></span>Introduction

There are 2 types of version controls available in Joget App management. They are:-

- **•** Application Version
- **•** Process Version

These are the instances where versioning is involved with:-

- **·** Process design update.
- App version update.
- App export/import.

### <span id="page-0-1"></span>Application Version

## <span id="page-0-2"></span>Coverage of Application Version

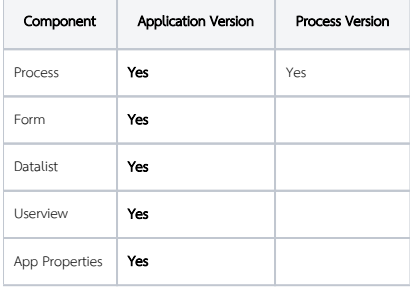

**Important** 

Each app version may hold more than one process version but one can only start a process instance of the current latest process version the app version is holding.

### <span id="page-0-3"></span>Updating Application Version

#### Running Process Instances ത

Updating application version will not affect any running process instances.

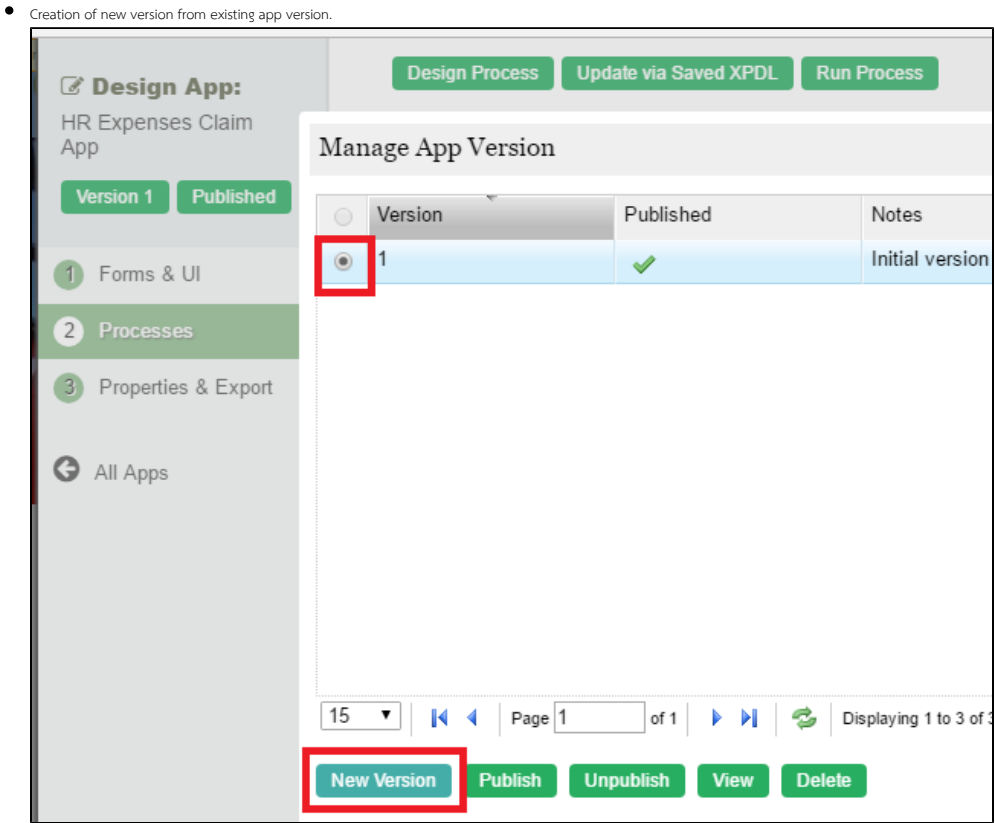

The current app version selected will be cloned (process, form, datalist, userview and properties including default plugin properties, message bundles, and environment variables ) over to the next available version number.

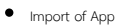

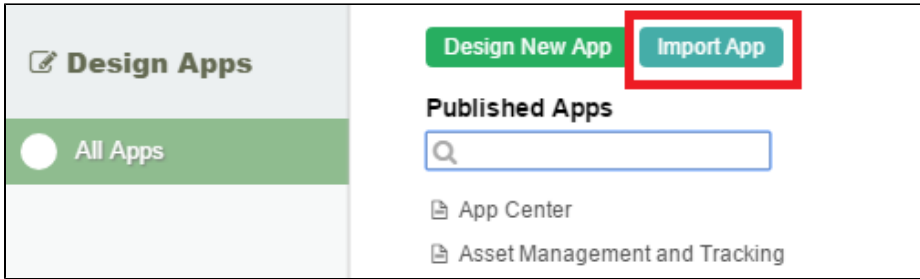

### <span id="page-1-0"></span>Important Notes

- $\bullet$  There can only be one published version at any point of time.
- End users will only be able to access the published version and consume what is available (accessing process, form, datalist, userview etc) in that version with the exception of process instance's form access. (Read more under process version below).
- When switching published version, please take note of possible impacts to the end users by assessing the differences between the current published version and the soon to be published one. For example, if you are using an environment variable as incremental counter, you may want to make sure that the new counter will start from where the old one left at.

### <span id="page-1-1"></span>Process Version

Inside an app version, it contains process design but process design has its own set of versioning called process version.

<span id="page-1-2"></span>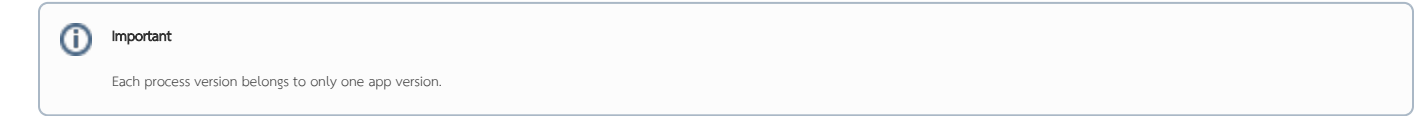

Under each process in processes tab, click on "Show Additional Info" link to reveal the Process Definition ID. You can find the process version in between the 2 hashes.

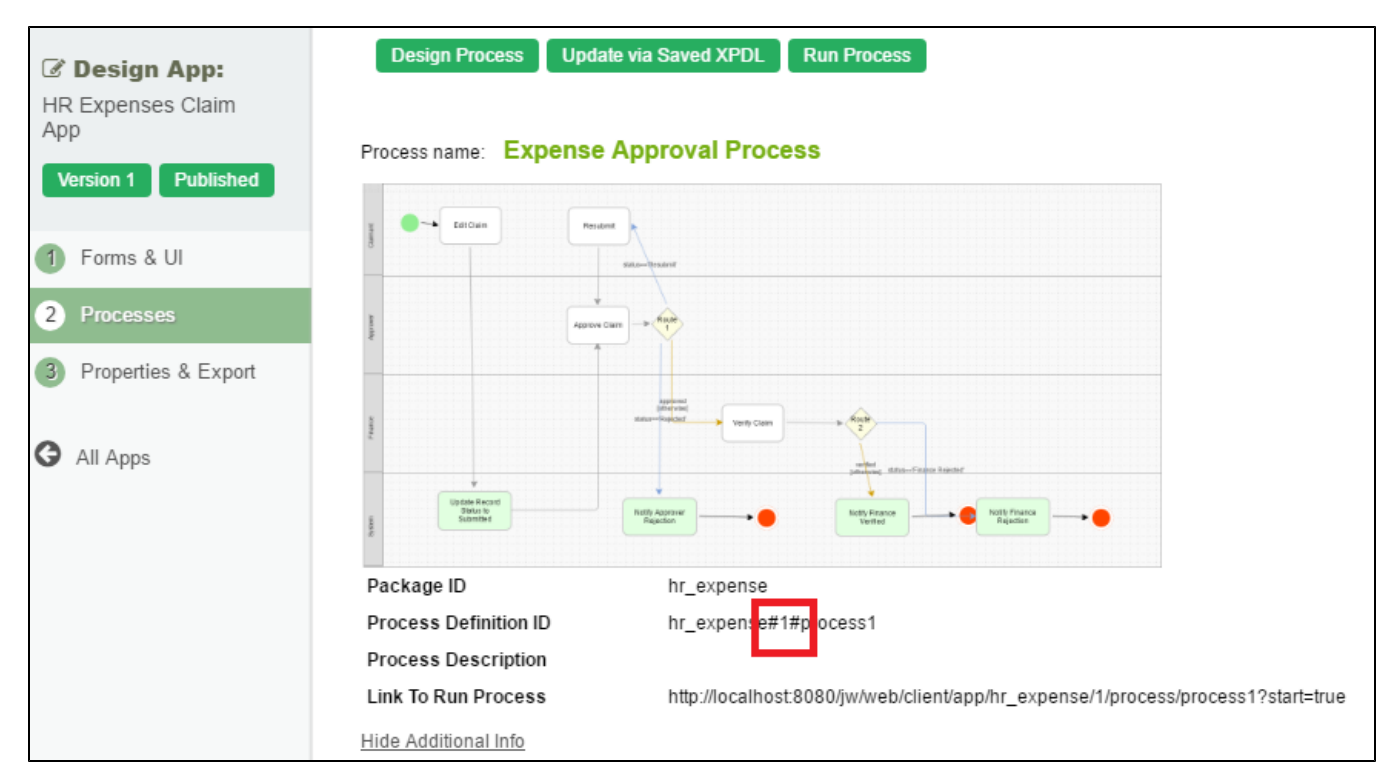

#### <span id="page-2-0"></span>Coverage of Process Version

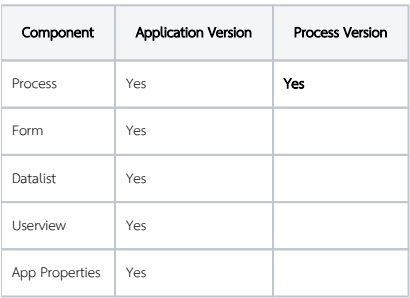

### <span id="page-2-1"></span>Updating Process Version

These are the instances when process version will change.

- Process design update via deployment from Process Builder or by uploading .xpdl definition file.
- $\bullet$  Import of App

When one of the above takes place, Joget Workflow will find the next available process version and assign to it.

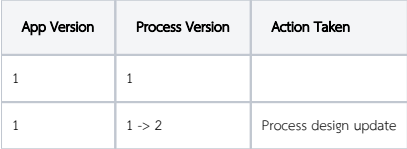

For example, in the table above, upon process design update via process builder, the process version will now turn to 2 from 1.

In some cases, one may perform a process design update on older app version even though there's a newer app version in place as illustrated in the table below.

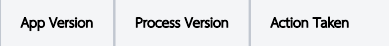

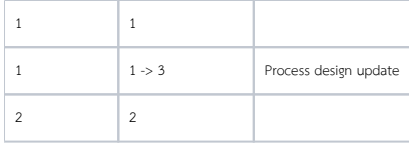

In this case, app version 1 will now hold process version 3 and not 2.

### <span id="page-3-0"></span>Finding App Version of the Process Version

In the Monitor Apps section, one can navigate to the process instance view and click on the Process Name link to lead to the designer console of the app version. From the screenshot below, this particular instance is of process version 6 and it belongs to app version 3.

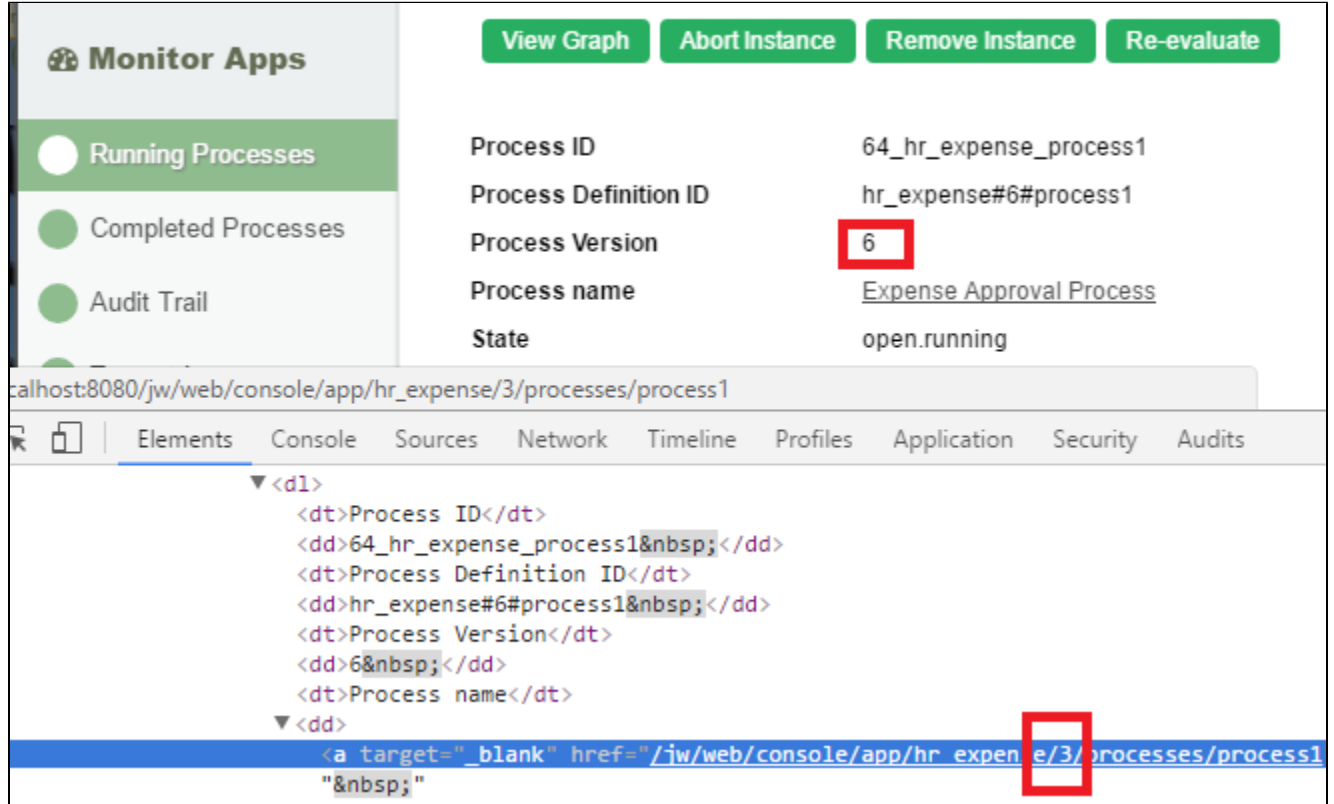

### <span id="page-3-1"></span>Important Notes

- 1. One will always start a new process instance using the latest process version of the current published version.
- 2. By updating the process design in the same app version, all existing running process instances in the same app version will automatically be updated to the new process flow in the background. Do not perform this unless it is absolutely necessary in a production server.

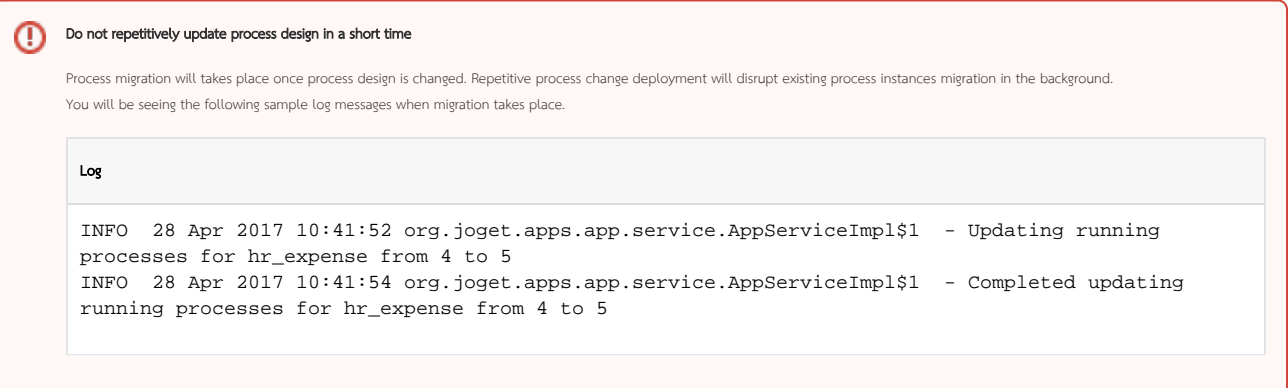

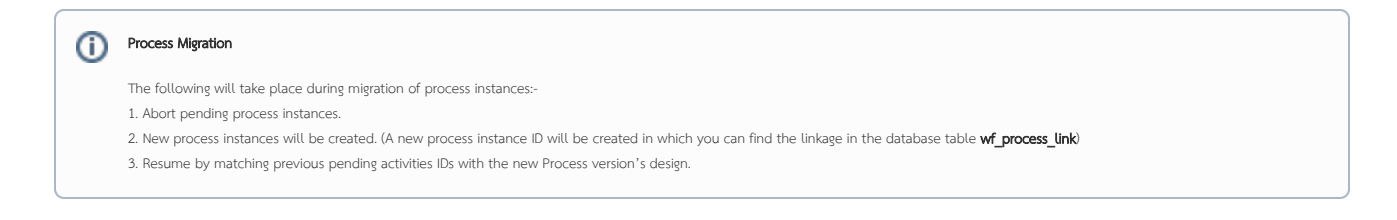

After you update the process design, do remember to check all the activity/plugin mappings to make sure that they are current and in sync with your process design.

### <span id="page-4-0"></span>Access of Forms

Process instance that contains activity mapping(s) make use of the forms created under the same app version. Regardless of the current published app version, the process instance's assignment will show form mapped to it, o the same app version the process instance falls under.

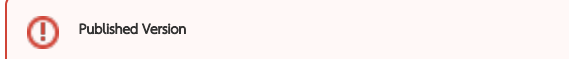

Published Version of App does not affect access of forms by process instance.

Do not remove an app version in a production server if there's still process instances running out from it.

For example, in the table and screenshot below, 123\_hr\_expense\_process1 will show forms mapped according to its activity mappings under app version 1 regardless of whether app version 1 or 2 is published or not.

On the other hand, 124\_hr\_expense\_process1 will show forms from app version 2.

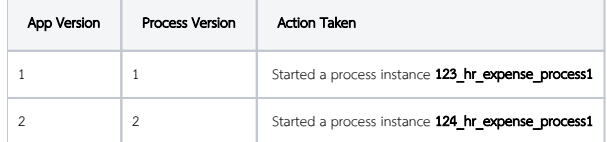

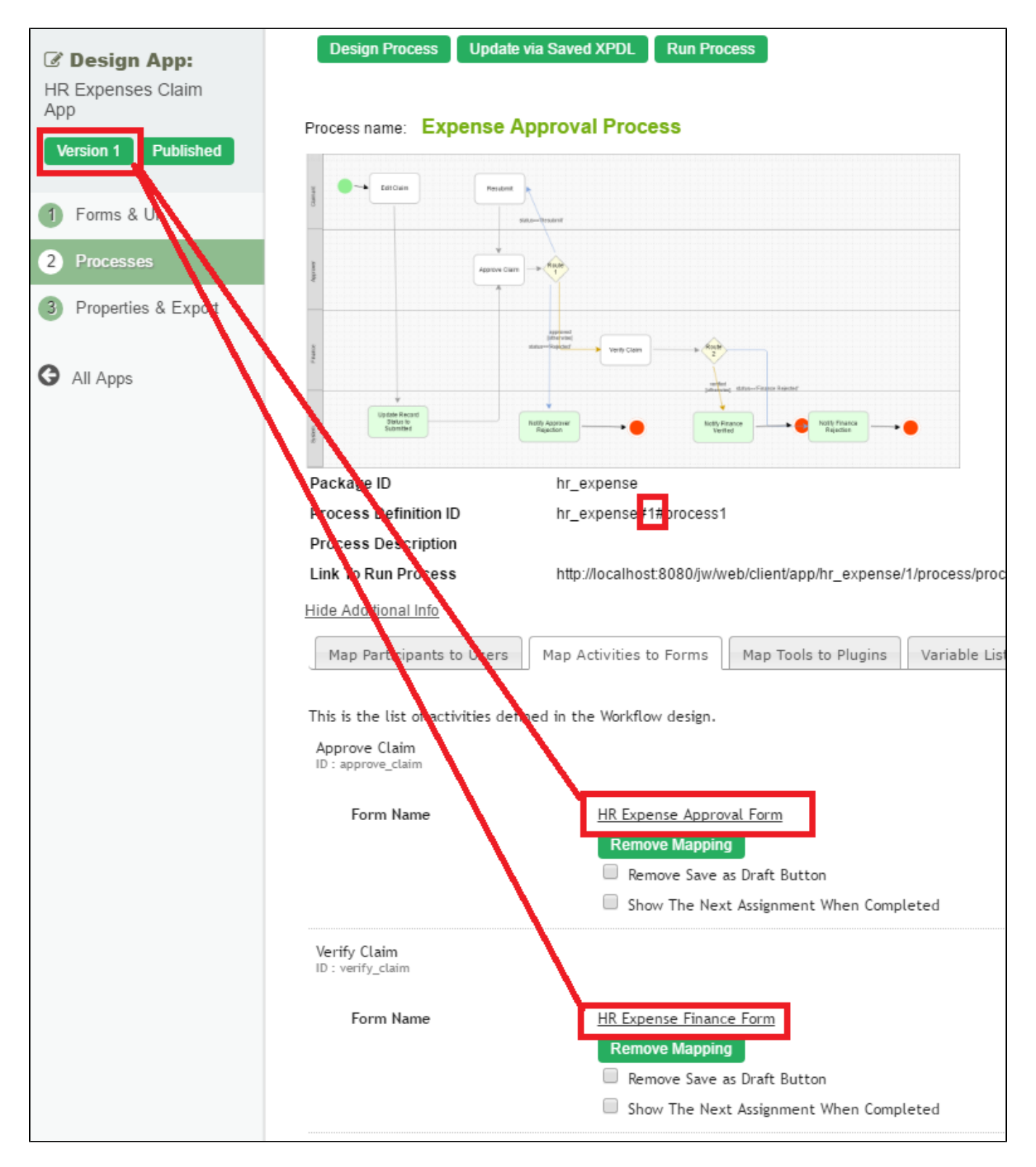

By accessing the form record created by a process instance of different app version, you may not be seeing the exact form used during the process instance flow process. As such, you can clone the form from the originating app version into the current app version that you are working on so that you can then gain access to the very form used during the process flow.

For example, in the screenshot below, we are seeing a form with 3 fields in a process instance assignment. Remember that the form that is being used for this process instance originates from the app version the process instance started in.

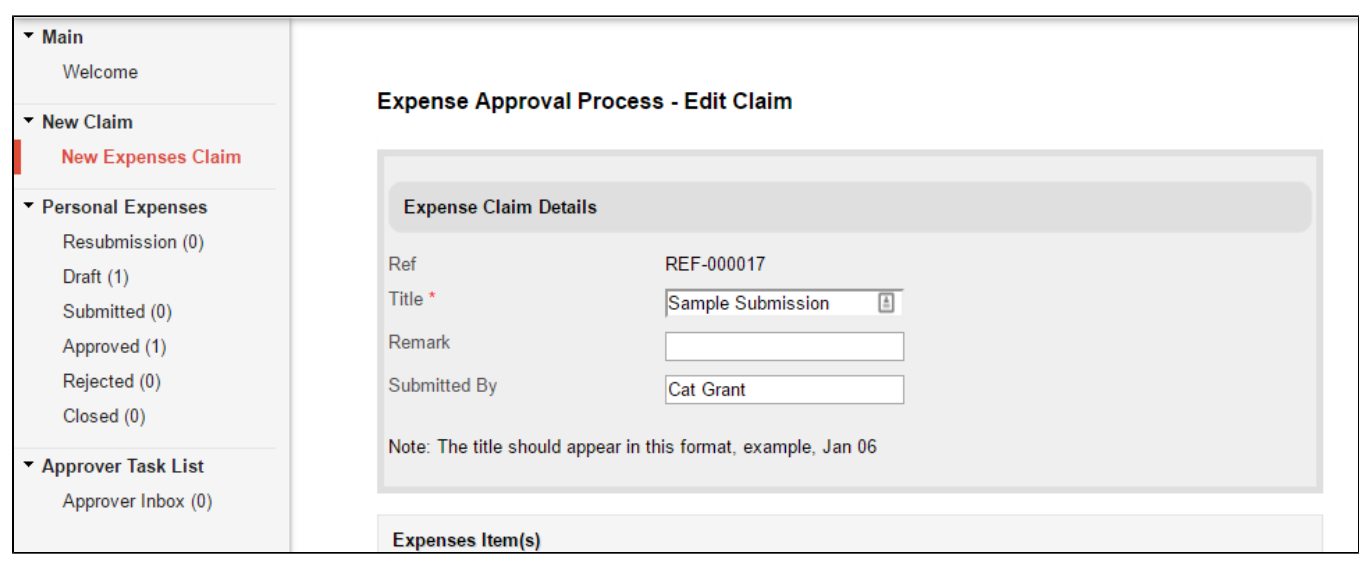

For the same record row, when viewed in a CRUD userview menu, there's an extra field given that in the current published version, a field has been added to the form.

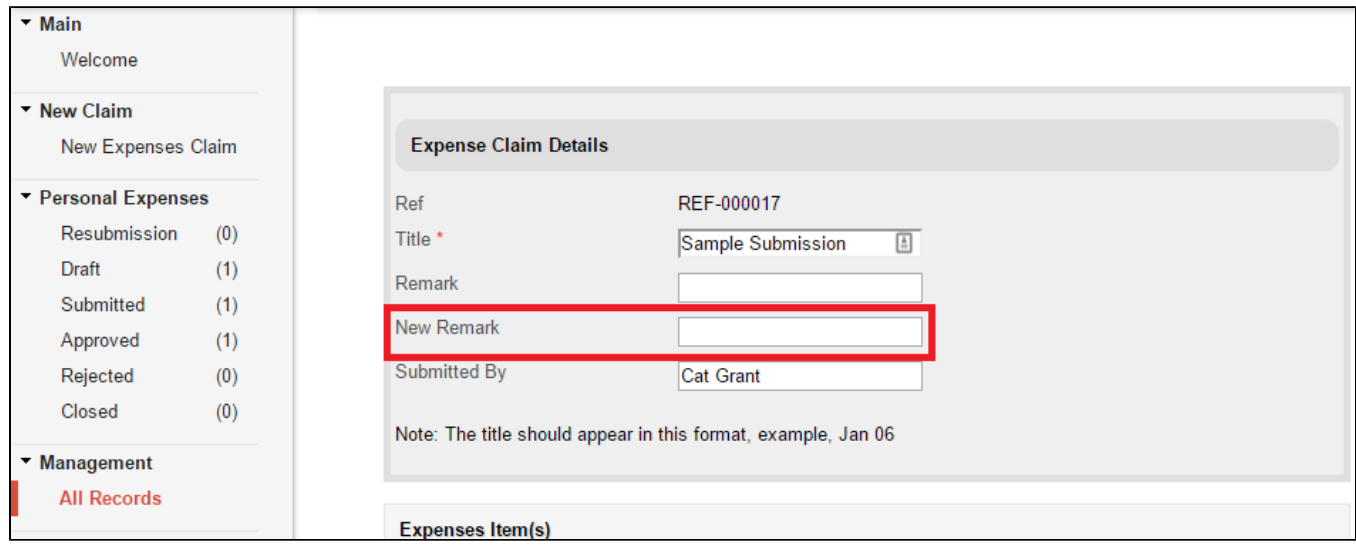

In order to resolve the possible confusion and displaying the correct form intended for the record row, the following actions can be taken:-

1. Copy the form from earlier app version into current published app version.

- 2. Identify the app/process version each record originates from by adding a hidden field in the form by using the appropriate hash variable (e.g. #assignment.processVersion#).
- 3. Create a CRUD userview menu for each specific app/process version with version filter in place for each app/process version.

## How to obtain current app version?

The following code can be used in Bean Shell in:-

- Process Tool
- Form Post Submission Processing Tool

#### Java code

import org.joget.apps.app.model.AppDefinition; String appVersion = appDef.getVersion().toString();